## **Руководство по настройке Bluetooth модуля BT-232B для работы с маркероискателями Dynatel.**

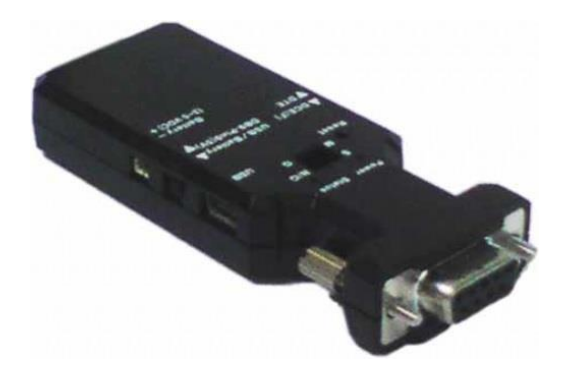

**ШАГ 1. Настройка адаптера**

**Установить переключатели на передней панели BT модуля в следующие положения:**

**Первый переключатель – S**

**Второй переключатель – G**

**Шаг 2. Подготовка ПК к работе с BT модулем**

- **1. Включить BT модуль**
- **2. В Bluetooth настройках на ПК найти Serial Adaptor и выполнить сопряжение (пароль по умолчанию 0000)**

## **Шаг 3. Изменение базовой скорости BT модуля**

- **1. Запустить утилиту Configuration software**
- **2. В настройках BT на ПК посмотреть номер исходящего COM порта**
- **3. В утилите указать номер исходящего COM порта и нажать Open port**

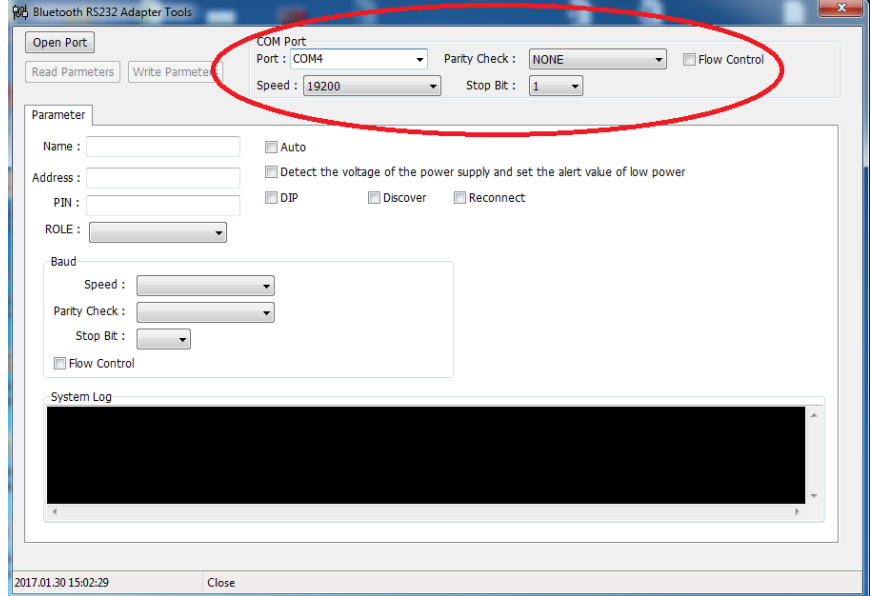

**4. Нажать на кнопку Read parameters**

**5. После появления существующих параметров, изменить значение Speed на 9600, Parity check на None, Stop bit на 1.**

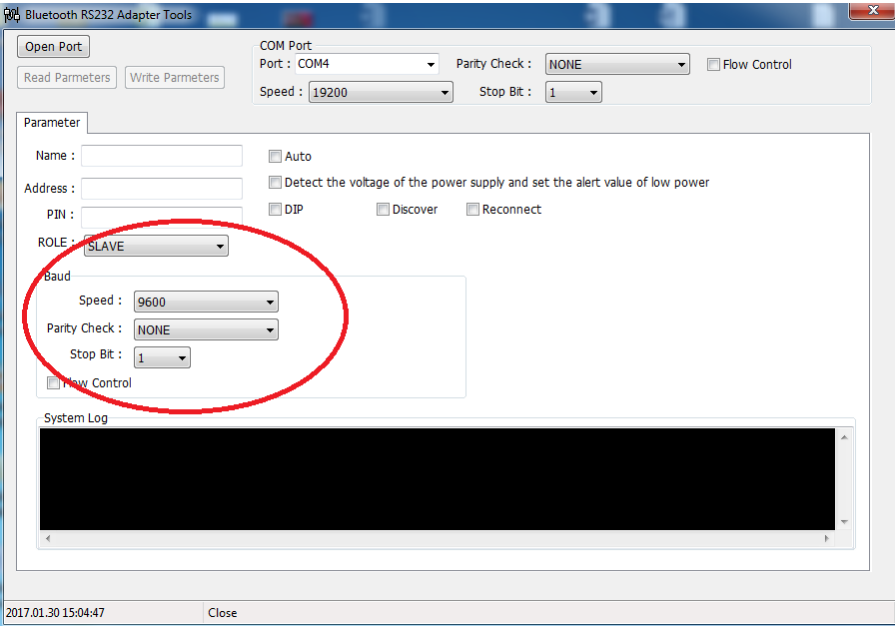

**6. Нажать кнопку Write parameters и дождаться подтверждения.**

**Шаг 4. Настройка АИСУ МПК и Dynatel PC tool для работы с BT модулем**

**1. В настройках обеих программ, при выборе COM порта для соединения с BT модулем, указывать значение присвоенного исходящего COM порта.**